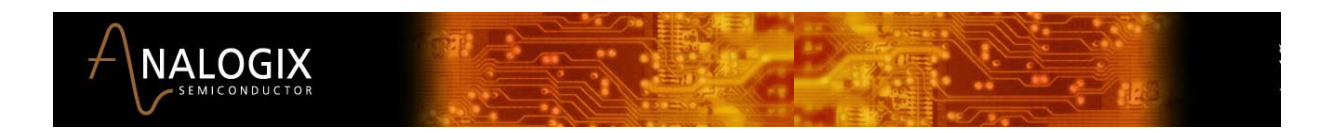

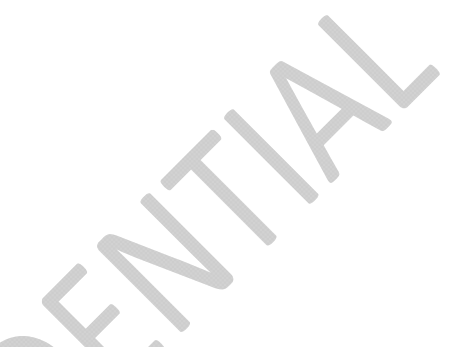

# **ANX7150 Ultra-Low Power HDMI™ Transmitter**

*Programmer Guide Revision 0.93 September 2009*

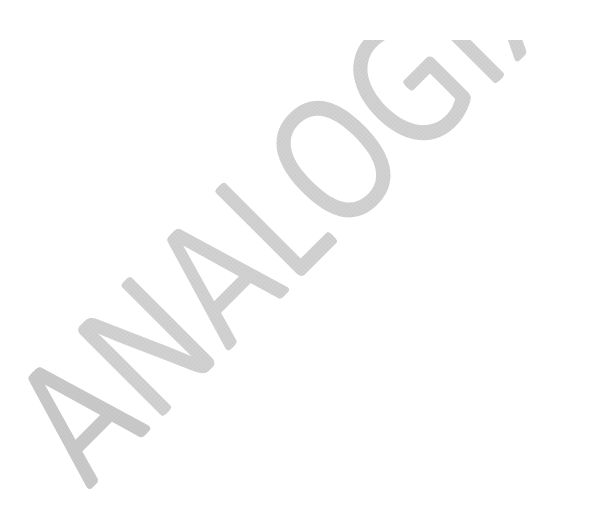

*Analogix Semiconductor, Inc.*

Santa Clara, CA 95054, USA (408) 988‐8848 [www.analogix.com](http://www.analogix.com/) 3211 Scott Blvd., Suite 102

*Document Number: ANX‐7150‐0410*

# **Contents**

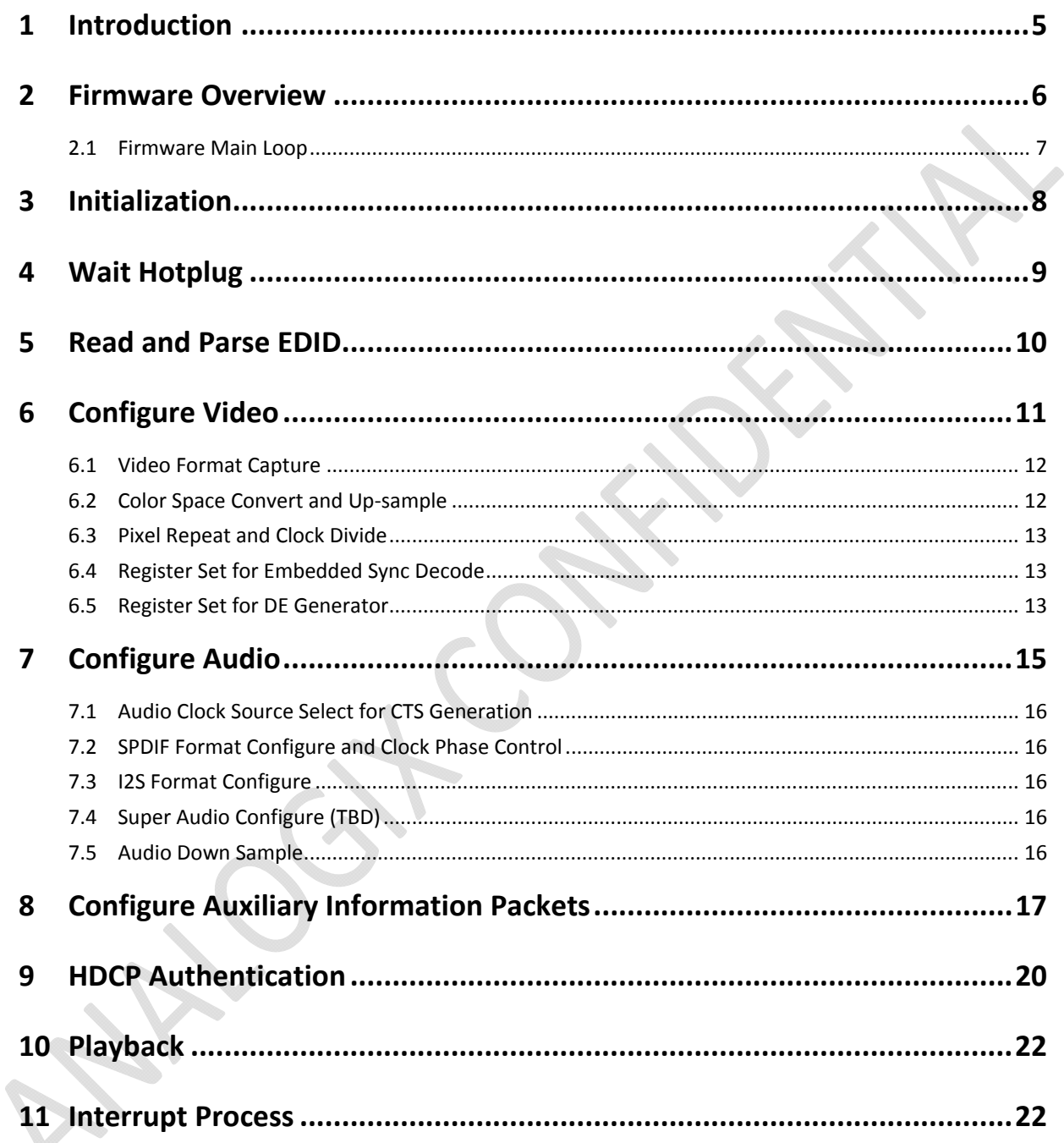

# *List of Figures*

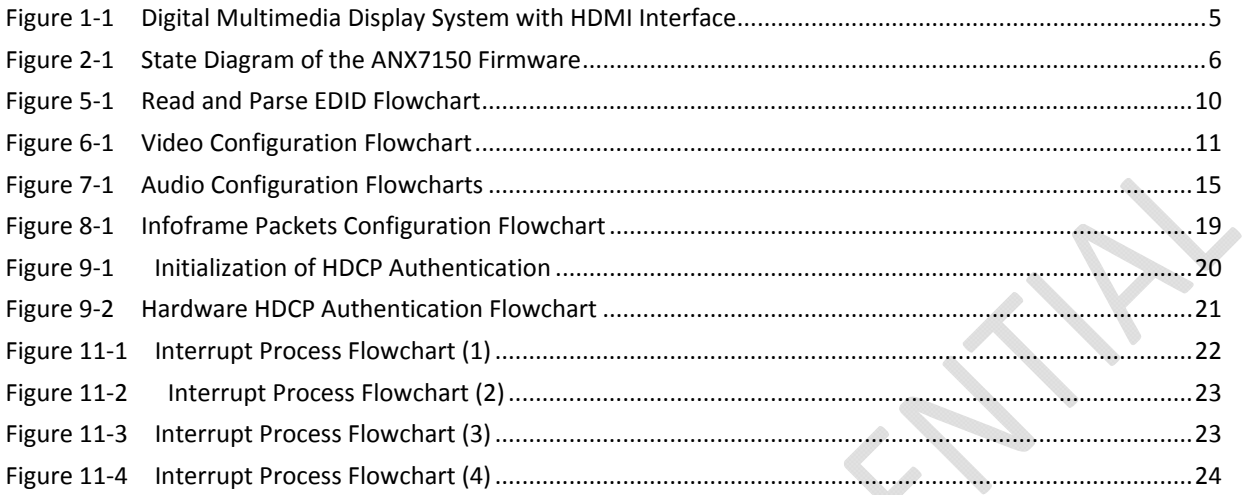

# *List of Tables*

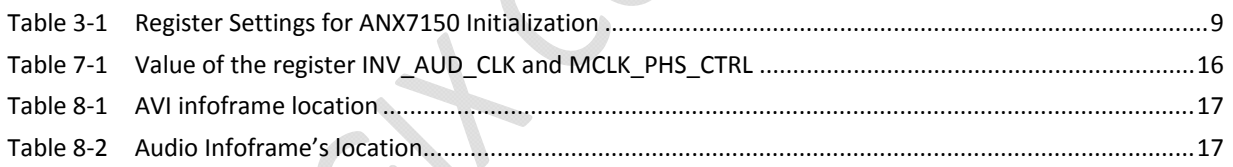

# *Revision History*

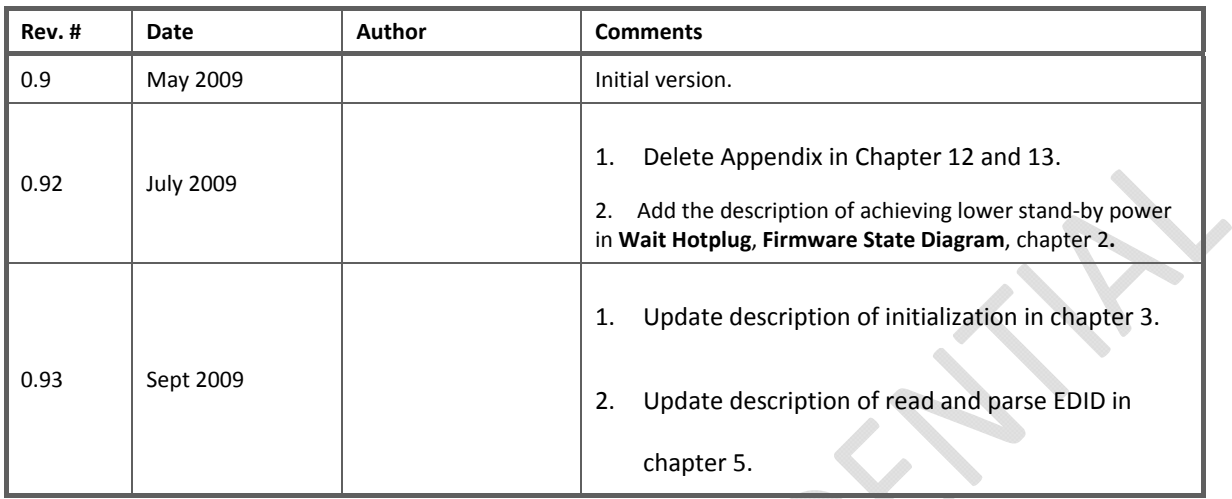

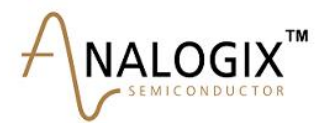

# <span id="page-4-0"></span>**1 Introduction**

The ANX7150 is an HDMI (High-Definition Multimedia Interface) transmitter device supporting HDMI 1.2 and HDCP 1.1 specifications. The ANX7150 can be used to send protected digital video and audio data. It provides a low cost digital interface for source devices such as DVD players, set-top boxes, DVRs, computers, and so on. It is also backward compatible with DVI 1.0 and supports any DVI 1.0 display connected with the ANX7150.

This document is a description of the firmware of the ANX7150 Evaluation Board and a guide for system engineers and programmers.

Figure 1-1 illustrates the connection of a HDMI transmitter and receiver in a digital multimedia display system.

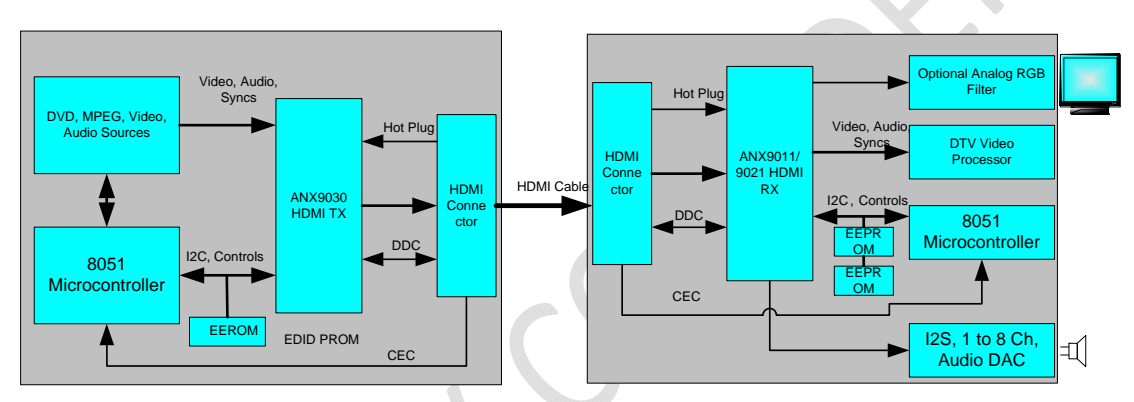

**Figure 1‐1 Digital Multimedia Display System with HDMI Interface**

<span id="page-5-0"></span>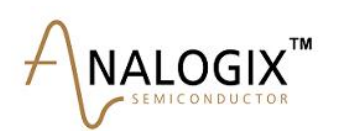

# **2 Firmware Overview**

The top level state diagram of the ANX7150 firmware is shown in Figure 2‐1.

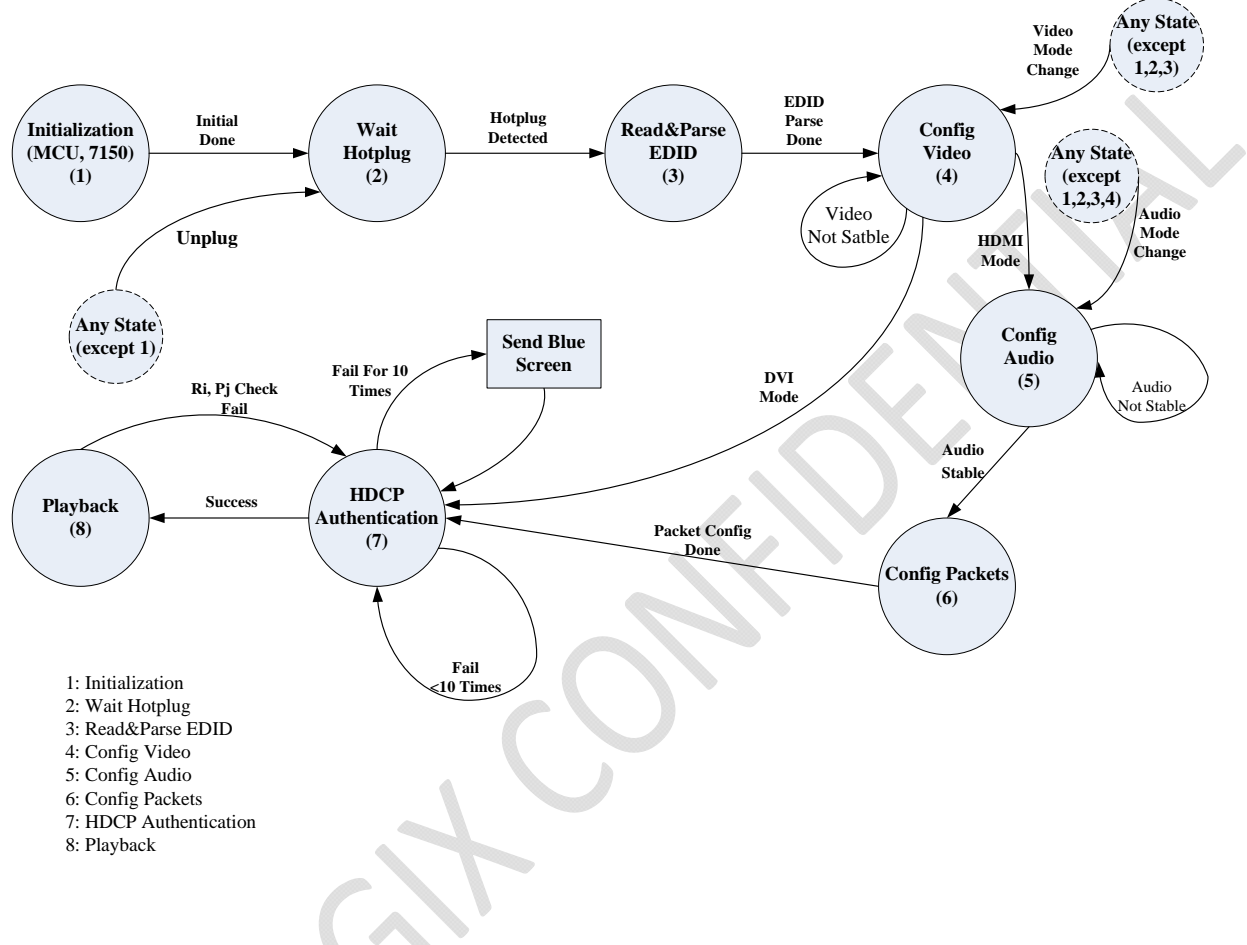

#### **Figure 2‐1 State Diagram of the ANX7150 Firmware**

A total of eight states are specified in the ANX7150 firmware state machine.

**Initialization:** In the initialization state, the firmware sets necessary registers of the ANX7150 to an appropriate value for the operating mode. In this state, the ANX7150 is in a power down status, only IDCK, MCLK, SCK and the Hotplug module are active.

**Wait Hotplug:** After the ANX7150 is initialized, the firmware enters the Wait Hotplug state. In this state, when a Hotplug state is detected (an active HDMI receiver is plugged in), the ANX7150 powers on and enters into a Read & Parse EDID state.

This is a stand‐by state of ANX7150, to achieve low power consumption in stand‐by mode, all the functions of ANX7150 shall be power down, except the I2C slave interface. It is recommended that the AV source (SoC) shall stop sending video/audio to ANX7150 in stand‐by mode to achieve even lower stand‐by power.

**Read & Parse EDID:** In this state, the firmware reads and parses the EDID data of the receiver through the DDC channel. Based on the parsing results, the transmitter selects a preferred video/audio mode to send.

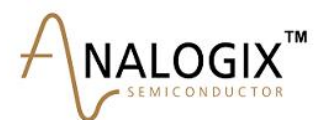

<span id="page-6-0"></span>**Config Video:** The firmware configures the video format such as color space, DE generator, embedded SYNC, pixel clock repeat times, and so on.

**Config Audio:** The firmware configures the audio format such as audio source (I2S, SPDIF, and one bit audio), audio fifo map, audio data down sample, audio channel status, and so on. Some audio configuration contents are specified by the system.

**Config Packets:** The firmware then configures infoframe packets such as AVI infoframe, audio infoframe, SPD infoframe, and so on. Some contents of infoframe packets are specified by the system.

**HDCP Authentication:** In this state, the firmware handles HDCP authentication, including HDCP error handling.

**Playback:** This is the normal work mode of the system. The firmware monitors related status registers and responses to interrupts, and then takes corresponding action.

#### **2.1 Firmware Main Loop**

The following program is the main loop of the ANX7150 firmware.

```
while (1)
```

```
{
```

```
if (restart_system)
```

```
{
```

```
debug_puts("Restart System...")
```

```
restart_system = 0;
```
ANX7150\_Initial();

```
         }
```

```
if (!debug_mode)
```
 $\overline{\mathcal{L}}$ 

ANX7150\_Interrupt\_Process();

ANX7150\_Timer\_Process();

```
         CommandProcess ();
```

```
delay_ms(5);
```
}

}

After ANX7150 initialization is done, the firmware runs in the loop of ANX7150 Interrupt Process( ), TimerProcess() and CommandProcess(). ANX7150\_Interrupt\_Process() monitors the ANX7150 interrupt events and calls the corresponding service routines for processing.

ANX7150 Timer Process( ) includes a scheduler that divides pending tasks into four time slots (ANX7150\_Timer\_Slot1, ANX7150\_Timer\_Slot2, ANX7150\_Timer\_Slot3, ANX7150\_Timer\_Slot4). Each slot lasts

<span id="page-7-0"></span>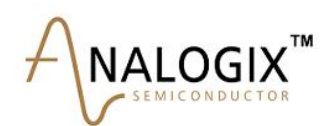

about 8ms. Slot times are defined as follows: ANX7150\_Timer\_Slot1 is for HPD detection, EDID reading and parsing; ANX7150\_Timer\_Slot2 is for video/audio/packet configuration; ANX7150\_Timer\_Slot3 is for HDCP process; ANX7150\_Timer\_Slot4 is for future usage. Command Process() is for debug purposes.

## **3 Initialization**

for (i=0; i<10; i++)

**Power‐On Reset**: The RESETN input to the ANX7150 is commonly connected to a general purpose input/output (GPIO) pin of the host microcontroller. Firmware is responsible for generating the hardware reset signal of the ANX7150 by pulling down RESETN for a minimum of 2ms.

**Locate ANX7150:** After asserting RESETN, the firmware should ensure it has established communications with the ANX7150 by confirming that it can read its vendor and device ID registers.

The following program describes the ANX7150 reset and locates process.

```
\overline{\mathcal{L}}             ANX7150_Resetn_Pin = 0;
                   delay_ms(2);
      ANX7150 Resetn Pin = 1;
      delay_ms(2);
                  c = ANX7150_i2c_read_p0_reg(ANX7150_DEV_IDL_REG, &d1);
                   if (c) continue;
      c = ANX7150 i2c read p0 reg(ANX7150 DEV IDH REG, &d2);
                   if (c) continue;
      if (d1 == 0x50 & 8 & d2 == 0x71){1 \over 2}                 debug_puts("ANX7150 detected!");
                            return 1;
 }
        }
debug_puts("device not detected");
```
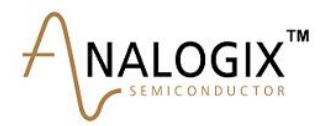

return 0;

<span id="page-8-0"></span>**Register Initialization**: After power‐on reset, most of the ANX7150 device functions are powered down except for pixel clock detection and Hot Plug Detection. The firmware then needs to configure the other registers appropriately for system operation. Table 3‐1 lists the ANX7150 register functions involved in the initialization sequence.

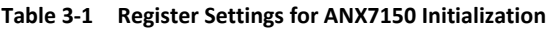

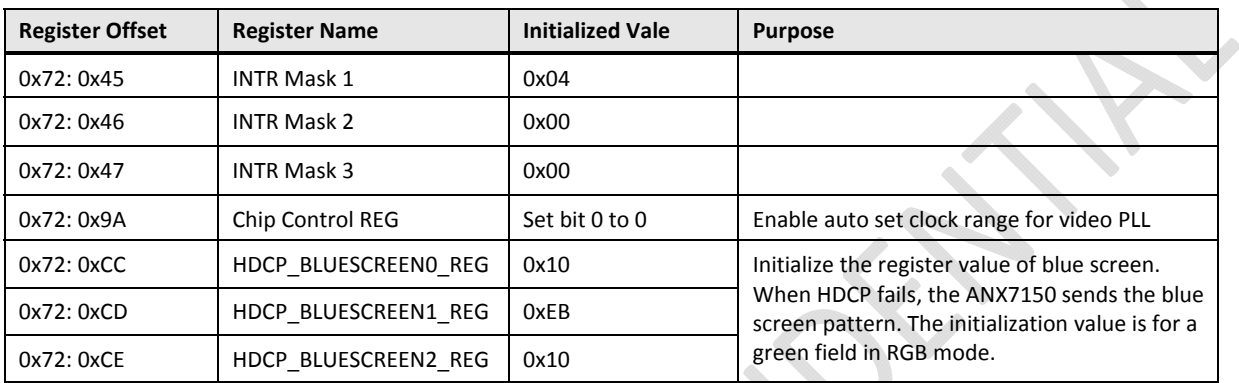

# **4 Wait Hotplug**

In Wait Hotplug state, the chip is in a power down mode. The system only responds to Hotplug change interrupt. When a Hotplug interrupt is detected in the interrupt routine, the firmware determines whether the interrupt is a receiver plug-in or a un-plug. If the interrupt is a plug-in, the chip is powered on, and the system is set to Read and Parse EDID.

<span id="page-9-0"></span>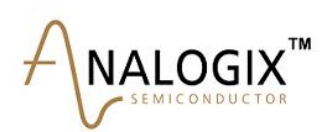

# **5 Read and Parse EDID**

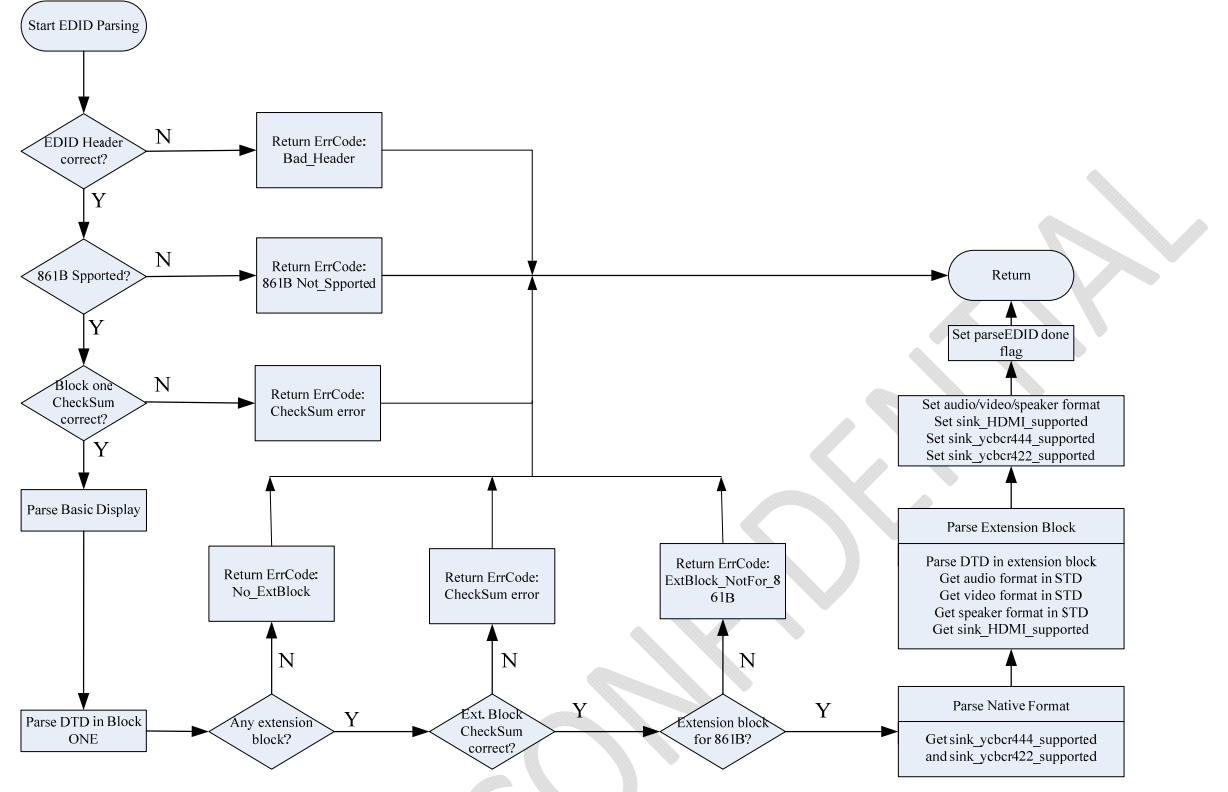

**Figure 5‐1 Read and Parse EDID Flowchart**

Figure 5-1 illustrates EDID parsing. Reading the EDID content from the EEPROM of the receiver across the DDC channel is a simple process. All the EDID data bytes can be read into a MCU local RAM at one time (Enhanced DDC sequential Read), or read piece by piece (Sequential Byte Read) and then parsed on the fly. For the purpose of saving into MCU RAM space, parsing the EDID contents is a complex process. Basically, two fields are important in parsing the EDID: the HDMI or DVI mode (in the "Vender Specific" tag byte data area on extension block #1, HDMI Identifier=0x000c03), and the support capability of YCbCr (byte address 0x03 on extension block #1). This EDID information must be properly transferred from the receiver.

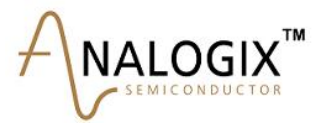

# <span id="page-10-0"></span>**6 Configure Video**

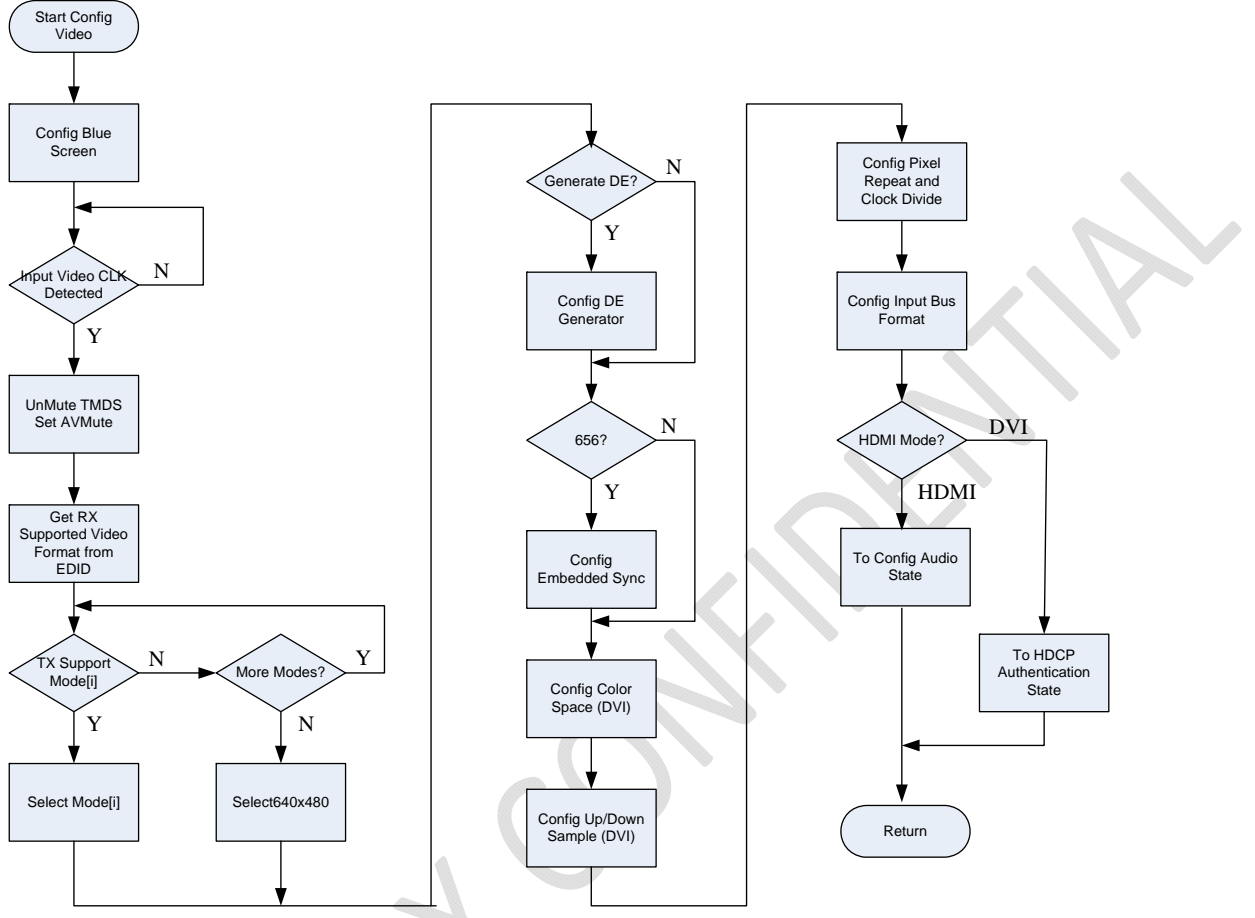

**Figure 6‐1 Video Configuration Flowchart**

Figure 6‐1 illustrates the basic video configuration process.

At the beginning of video configuration, the firmware initializes the blue screen registers according to the video format (RGB, YCbCr4:4:4 or YCbCr4:2:2). If HDCP authentication fails, the firmware terminates HDCP encryption and enables the blue screen output instead of normal video output.

After the input pixel clock is detected, the firmware un‐mutes the TMDS link (Register 0x72:0x99, bit 7) and sets AVMute.

Based on the parsing result of EDID and the capability of the video source, the transmitter selects a preferred video format to send. If required, DE generator, embedded SYNC, color space, and pixel up-sample are configured.

If HDMI mode is selected, the firmware goes to the Config Audio state. If DVI mode is selected, the firmware goes to the HDCP Authentication state without Config Video and Config packets.

A number of difference video formats are supported by the ANX7150 chip. The supported video formats are listed in the HDMI transmitter design specification. Based on the configuration process of video, the video interface format is configured by the controller writing to the following registers.

<span id="page-11-0"></span>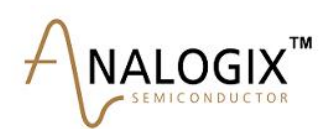

## **6.1 Video Format Capture**

#### z **RGB and YcbCr 4:4:4 Formats with Separate Syncs (24‐bpp mode)**

- z **YCbCr 4:2:2 Formats with Separate Syncs**
- z **YCbCr 4:2:2 Formats with Embedded Syncs**

Setting EMB SYNC MODE bit‐6 of Video Capture Control register #0 (0x72:0x13) to enable de‐embedded sync.

#### z **YC Mux 4:2:2 Formats with Separate Sync**

Configure VID\_YC\_BIT\_SEL bit‐3 of Video Control register (0x72:0x12) and DEMUX\_YC\_EN bit‐5 of Video Capture Control register #0 (0x72:0x13) to enable YC‐Mux 4:2:2 Formats with bit‐mapping options.

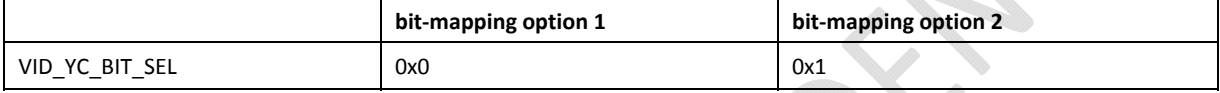

#### z **YC Mux 4:2:2 with Embedded Sync**

Setting EMB\_SYNC\_MODE bit-6 of Video Capture Control register #0 (0x72:0x13) to enable de-embedded sync. Configure VID\_YC\_BIT\_SEL bit‐3 of Video Control register (0x72:0x12) and DEMUX\_YC\_EN bit‐5 of Video Capture Control register #0 (0x72:0x13) to enable YC-Mux 4:2:2 Formats with bit-mapping options.

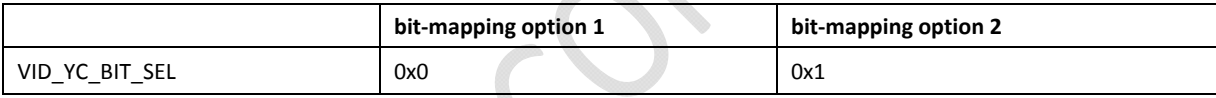

#### z **12‐bit RGB and YCbCr 4:4:4 DDR Formats with Separate Syncs (24‐bpp)**

Setting DV\_BUS\_MODE bit-3 of Video Capture Control register #0 (0x72:0x13) to enable Dual-Data-Rate (DDR) mode.

#### z **12‐bit RGB and YCbCr 4:4:4 DDR Formats with Separate Syncs (18‐bpp)**

Setting DV\_BUS\_MODE bit-3 of Video Capture Control register #0 (0x72:0x13) to enable Dual-Data-Rate (DDR) mode.

## **6.2 Color Space Convert and Upsample**

When the input video data are YCbCr 4:4:4 for DVI mode, color space convert configuration is necessary. Set CSPACE\_Y2R of Video Mode register (0x72:0x11) bit-4 to enable the color space converter. When the input video data are YCbCr 4:2:2 for DVI mode, color space convert and up-sample must be set. Set UP\_SAMPLE of Video Mode register (0x72:0x11) bit-2 to enable up-sample. RANGE\_Y2R and Y2R\_SEL are used for color space convert.

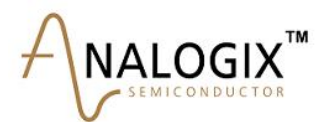

## <span id="page-12-0"></span>**6.3 Pixel Repeat and Clock Divide**

There is a video FIFO with 4 \* 3 bytes size to convert video data from IDCK to HDMI link clock domain. This FIFO also can perform pixel repetition and clock divide for some combinations of video input clock frequency and audio sampling rate. The value of pixel repetition is determined by the input video clock frequency and link pixel data clock frequency. IN\_PIXEL\_RPT (0x72:0x11 bits 0, 1), TR\_PIXEL\_RPT (0x72:0x12 bits 0, 1) and DEMUX\_YC\_EN (0x72:0x13 bit 5) must be set properly and reflect the format relationship of input video data and output link data.

#### **6.4 Register Set for Embedded Sync Decode**

When input video stream is embedded sync encoded, the EMB\_SYNC\_MODE (0x72:0x13 bit-6) should be configured with 1. To decode embedded sync correctly, the following registers must be configured:

- a) VSYNC\_POL (0x72:0x14 bit-6)
- b) HSYNC\_POL (0x72:0x14 bit‐5)
- c) VSYNC\_FP\_LINE (0x72:0x23)
- d) VSYNC\_ACT\_WID\_LINE (0x72:0x24)
- e) VH\_FP\_LOW(0x72:0x19) VH\_FP\_HIGH (0x72:0x1A) horizon\_front\_porch
- f) HSYNC\_WIDTH (0x72:0x1B and 0x72:0x1C) horizon\_sync\_width
- g) INV\_FLD\_POL (0x72:0x14 bit-4) invert\_field\_polarity (optional)

## **6.5 Register Set for DE Generator**

When the user wants to re-generate the DE signal, the DE\_GEN\_EN (0x72:0x13 bit-7) should be configured with 1. To re-generation the DE signal correctly, the following registers must be configured:

- 1. VSYNC\_POL (0x72:0x14 bit‐6)
- 2. HSYNC\_POL (0x72:0x14 bit-5)
- 3. ACT\_LINE (0x72:0x21 and 0x72:0x22) active\_lines
- 4. VV\_RES (0x72:0x1F and 0x72:0x20) total\_lines
- 5. VSYNC\_ACT\_WID\_LINE (0x72:0x24)
- 6. VSYNC\_BP\_LINE (0x72:0x25) vertical\_back\_porch
- 7. ACT\_PIX ( $0x72:0x17$  and  $0x72:0x18$ ) active pixels
- 8. VH\_RES\_LOW and VH\_RES\_HIGH (0x72:0x15 and 0x72:0x16) total\_pixels
- 9. HSYNC\_WIDTH (0x72:0x1B and 0x72:0x1C) horizon\_sync\_width

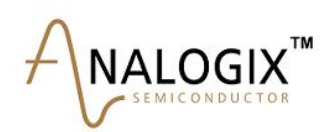

- 10. VH\_BP\_LOW and VH\_BP\_HIGH (0x72:0x1D and 0x72:0x1E) horizon\_back\_porch
- 11. VIDEO\_TYPE (0x72:0x14 bit‐3)

The video register set from 0x72:0x26 to 0x72:0x36 is used by the firmware to check the input video format parameters.

Note: After configuring the corresponding video registers, the firmware should set VID\_IN\_EN of Video Control Register (0x72:0x12 bit‐4) to turn on video capture input.

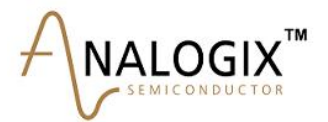

# <span id="page-14-0"></span>**7 Configure Audio**

As Figure 7-1 illustrates, the ANX7150 supports three audio input formats including SPDIF, I<sup>2</sup>S, and Super Audio.

**Audio source select:** At the beginning of audio configuration, the firmware must select the audio source by setting Audio Control Register#1(0x72: 0x51).

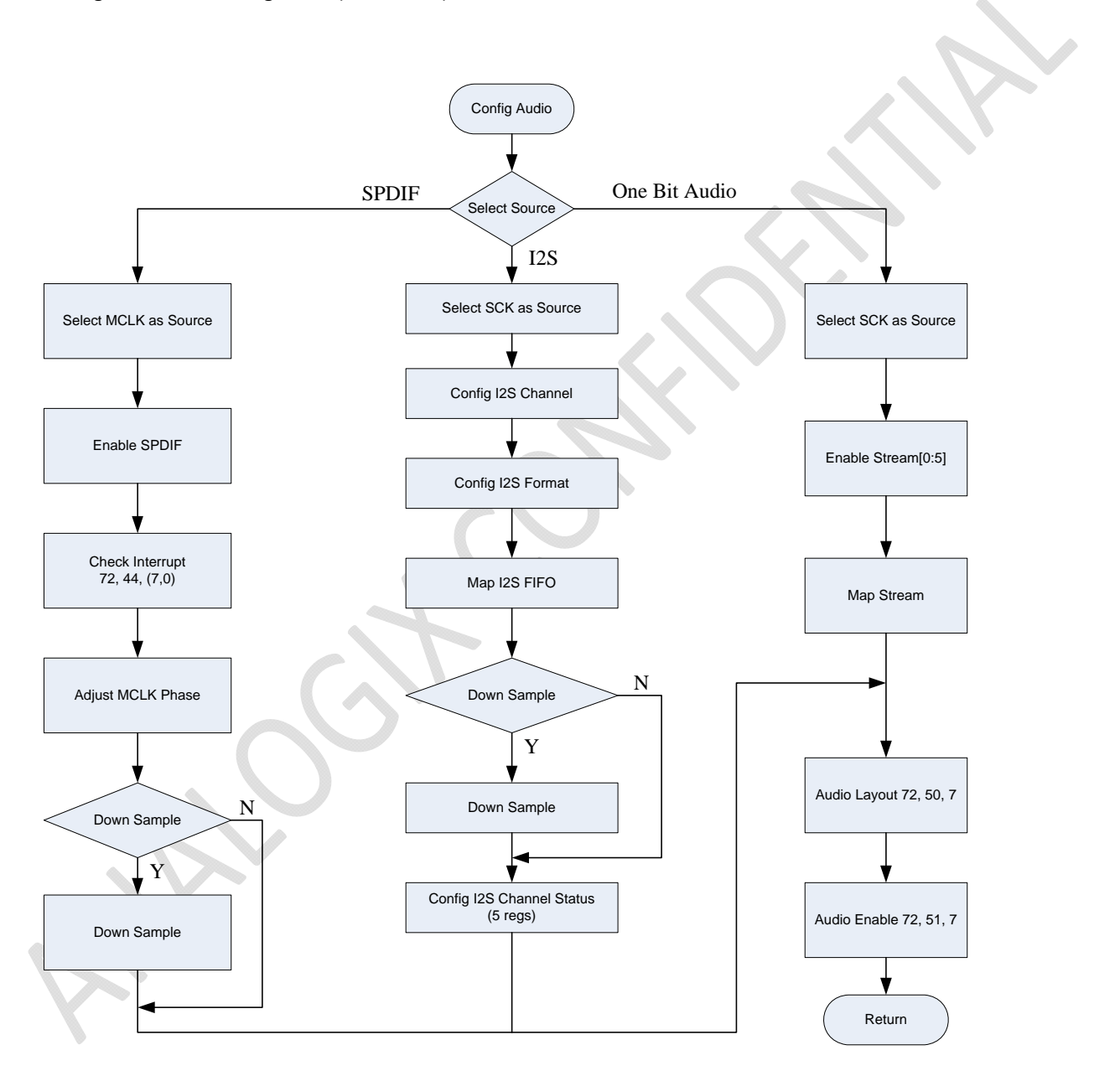

**Figure 7‐1 Audio Configuration Flowcharts**

<span id="page-15-0"></span>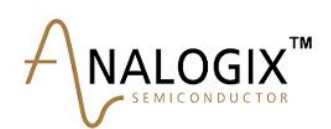

## **7.1 Audio Clock Source Select for CTS Generation**

The ANX7150 can support MCLK and SCK (64\*f<sub>s</sub>) for CTS generation. Configure CTS\_ GEN\_SC to select the CTS generation source clock. When using MCLK, the firmware needs to configure FREQ\_MCLK of register HDMI Audio Control Register #0 (0x72:0x50).

## **7.2 SPDIF Format Configure and Clock Phase Control**

Because the input MCLK phase is uncertain with SPDIF data, the firmware needs to check the SPDIF\_ERR, SPDIF\_BI\_PHASE\_ERR, and SPDIF\_UNSTBL interrupts status. If a SPDIF error is detected, the firmware should configure the register INV\_AUD\_CLK (0x72:0x50 bit-3) and MCLK\_PHS\_CTRL (0x72:0x52 bit 5 and bit 6) with the following values.

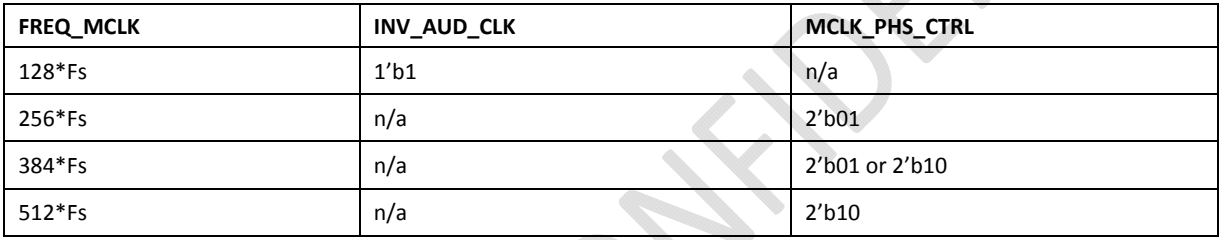

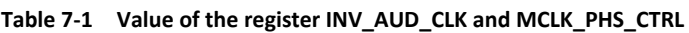

When using the SPDIF as input audio source, the firmware should read the FS\_FREQ and WORD\_SIZE from Input Audio SPDIF Channel Status Register (0x72:0x55). If the value of FS\_FREQ is not correct, the firmware should configure FS\_FREQ of Audio I2S Channel Status Register #4 (0x72:0x59) with the correct value and set SPDIF\_FS\_OVRWR of HDMI Audio Control Register #1 (0x72:0x51).

## **7.3 I2S Format Configure**

When selecting the I<sup>2</sup>S input source, the firmware should configure I<sup>2</sup>S Format Control Register (0x72:0x52) and I<sup>2</sup>S Channel Status Register 1 to Register 5. The I<sup>2</sup>S capture block decodes the input audio data based on settings of SHIFT\_CTRL, DIR\_CTRL, WS\_POL and JUST\_CTRL of register 0x72:0x52.

## **7.4 Super Audio Configure (TBD)**

## **7.5 Audio Down Sample**

The ANX7150 supports audio down sample 2‐to‐1 or 4‐to‐1. When the sample frequency of input audio needs to be reduced, the firmware should configure AUD\_DOWN\_SMPL of HDMI Audio Control Register #0 (0x72:0x50). If the audio source is SPDIF, the firmware should also configure FS\_FREQ and SPDIF\_FS\_OVRWR.

After selecting the input audio source, the firmware should configure the HDMI\_AUD\_LAYOUT of HDMI Audio Control Register #0 (0x72:0x50 bit‐7) based on the audio channel number. After configuring the corresponding audio registers, the firmware should set AUD\_IN\_EN of HDMI Audio Control Register #1 (0x72:0x51 bit-7) to enable audio data path.

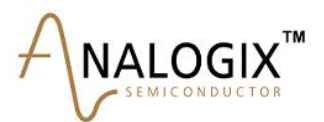

# <span id="page-16-0"></span>**8 Configure Auxiliary Information Packets**

The detailed auxiliary information carried from source to DTV monitor is described in the HDMI 1.1 Specification (Section 8) and EIA/CEA‐861C Specification (Section6).

Note: In ANX7150 Firmware Rev. 1.0, only AVI infoframe and audio infoframe are implemented. The Vender Specific, MPEG source, ACP, ISRC1, ISRC2 infoframe will be added in the firmware future release.

The AVI infoframe location in the ANX7150 is showed in Table 8‐1.

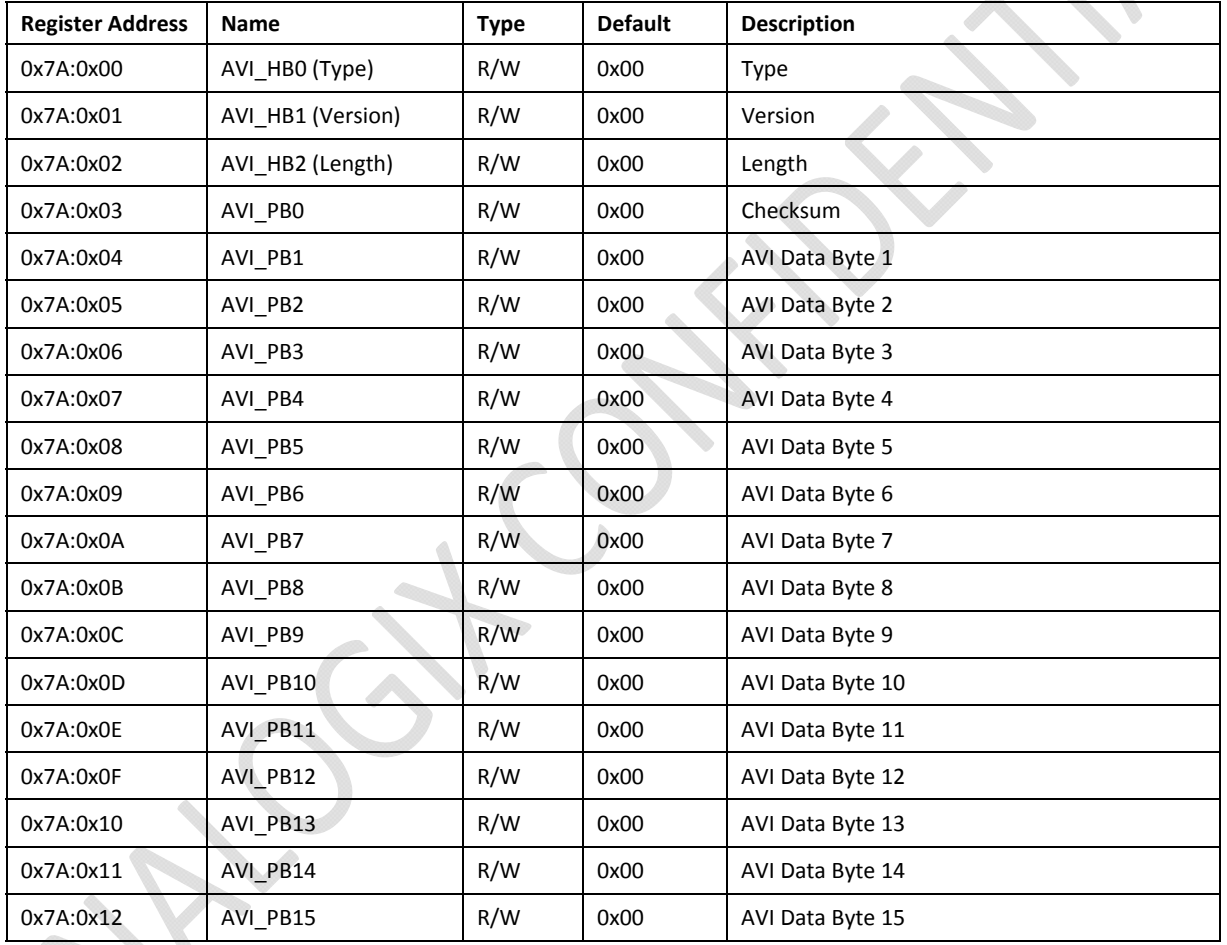

#### **Table 8‐1 AVI infoframe location**

The Audio infoframe location in ANX7150 is showed in Table 8‐2.

#### **Table 8‐2 Audio Infoframe's location**

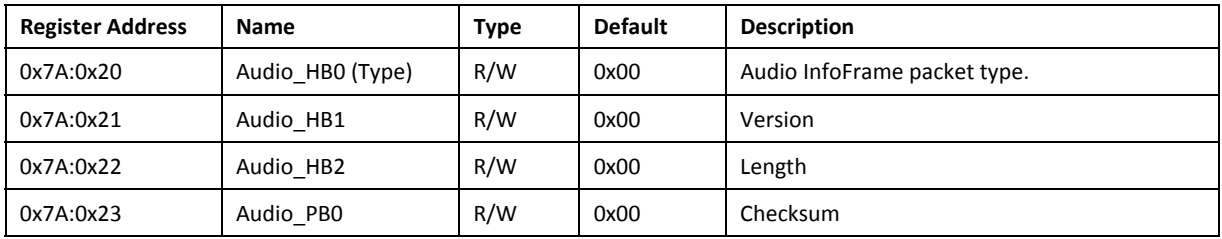

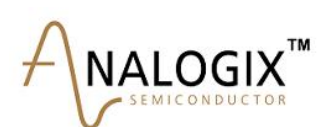

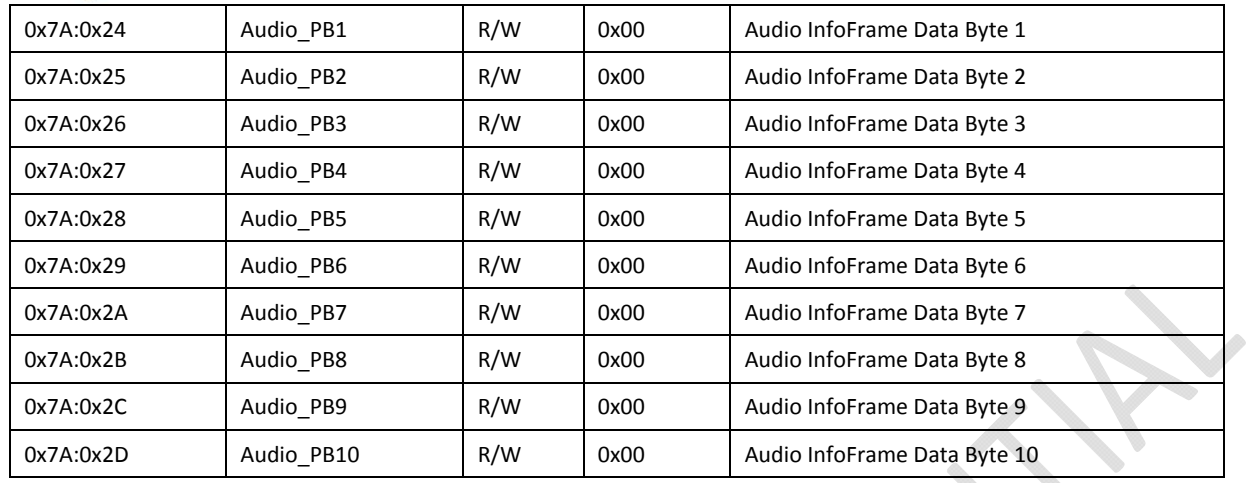

Figure 8‐1 illustrates infoframe packets configuration. When processing a new packet, the firmware gets the packet type and determines whether it is a new packet or not. If a new packet comes, according to the packet type, the firmware disables the transmission enable bit and repeat bit of this kind of packet in the Infoframe Packet Control Register 1 (0x7A:0xC0). For example, if a new AVI infoframe packet is received, the firmware should disable bit 4 and bit 5. Then, the firmware configures the packet type, version, length and calculates the checksum. After the packet has been loaded to the registers, the firmware enables the corresponding enable bit and repeat bit in the Infoframe Packet Control Register 1 (0x7A:0xC0).

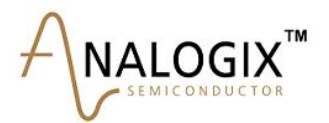

<span id="page-18-0"></span>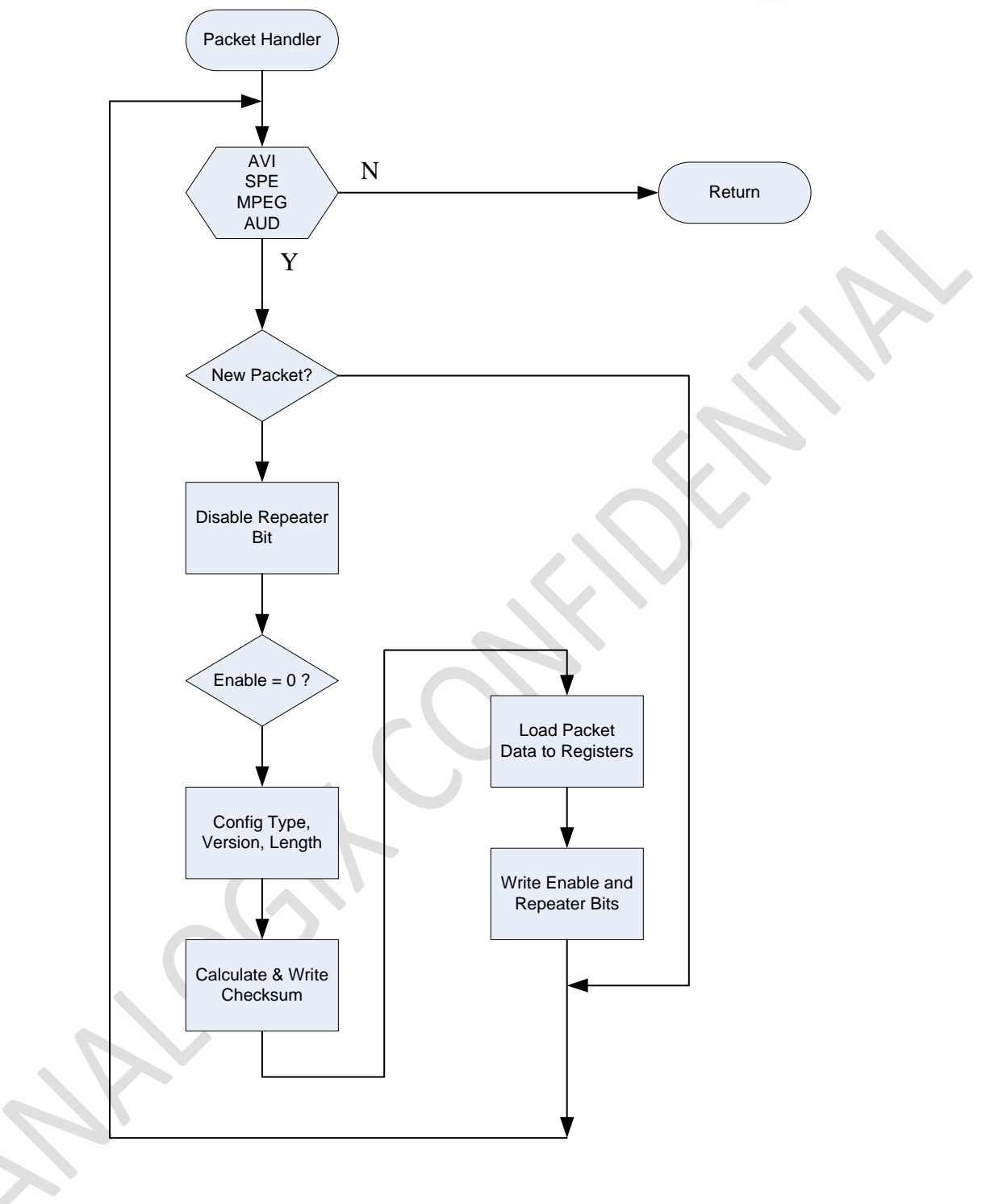

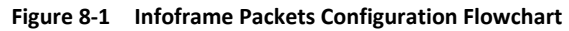

<span id="page-19-0"></span>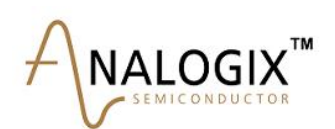

# **9 HDCP Authentication**

ANX7150 Evaluation Board supports HDCP enable/disable by setting the dip switch #4 of piano switch (S10). Setting to 1 means enable HDCP, and setting to 0 means disable HDCP.

In HDMI link mode, after infoframe packets configuration is complete, the firmware enters the HDCP authentication state. In DVI link mode, the firmware enters the HDCP authentication state when video configuration is complete.

The ANX7150 supports two HDCP authentication methods: Hardware HDCP authentication and Software HDCP authentication. In ANX7150 Firmware Rev1.0, only use the Hardware HDCP authentication. In a future firmware release, the Software HDCP authentication will be added as an optional feature.

Figure 9‐1 illustrates the initialization process of HDCP authentication. The transmitter reads the BCAPS(0x74:0x40) and BStatus register(0x74:0x41 and 0x74:0x42) of the receiver through the DDC channel to get information whether the receiver supports the HDMI mode and the HDCP 1.1 feature.

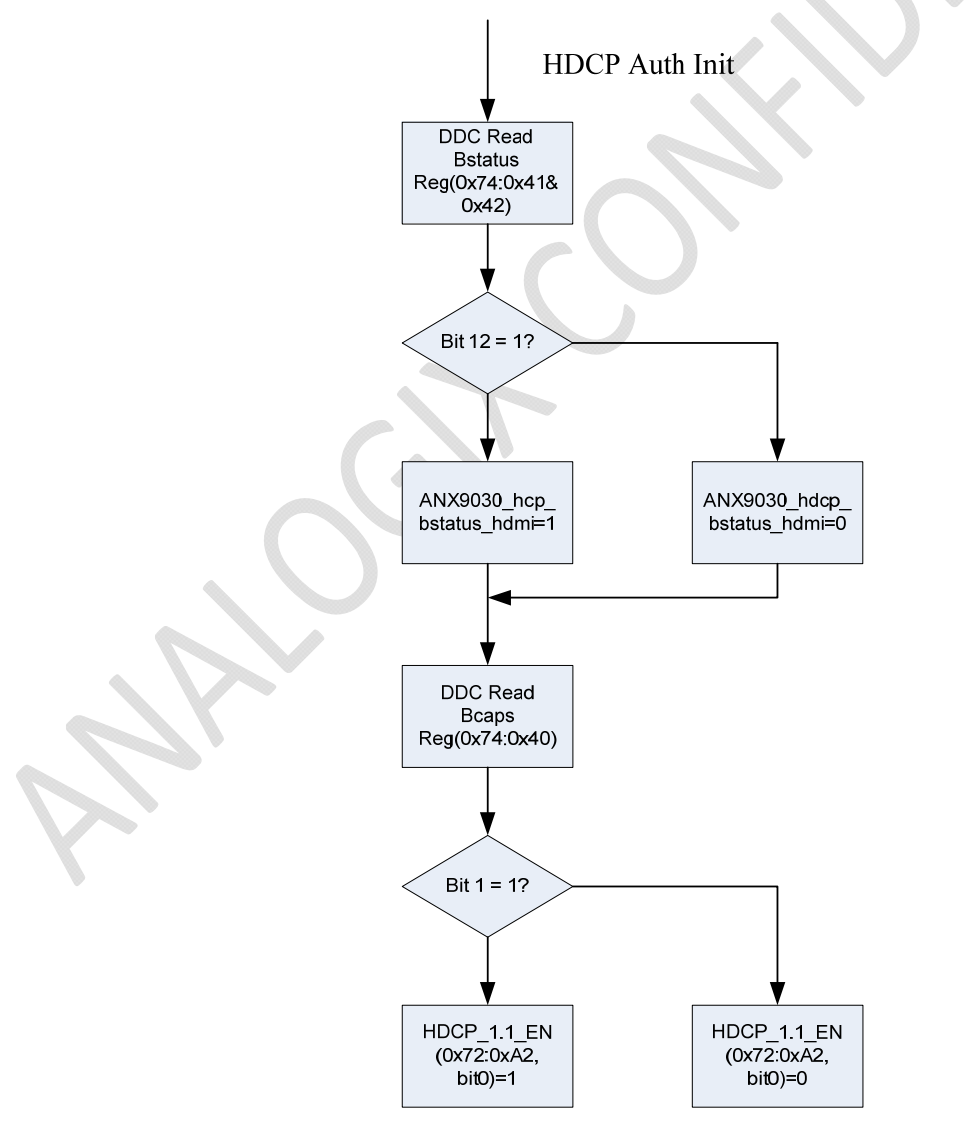

**Figure 9‐1 Initialization of HDCP Authentication**

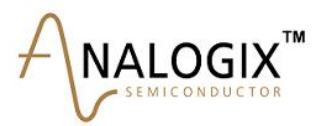

<span id="page-20-0"></span>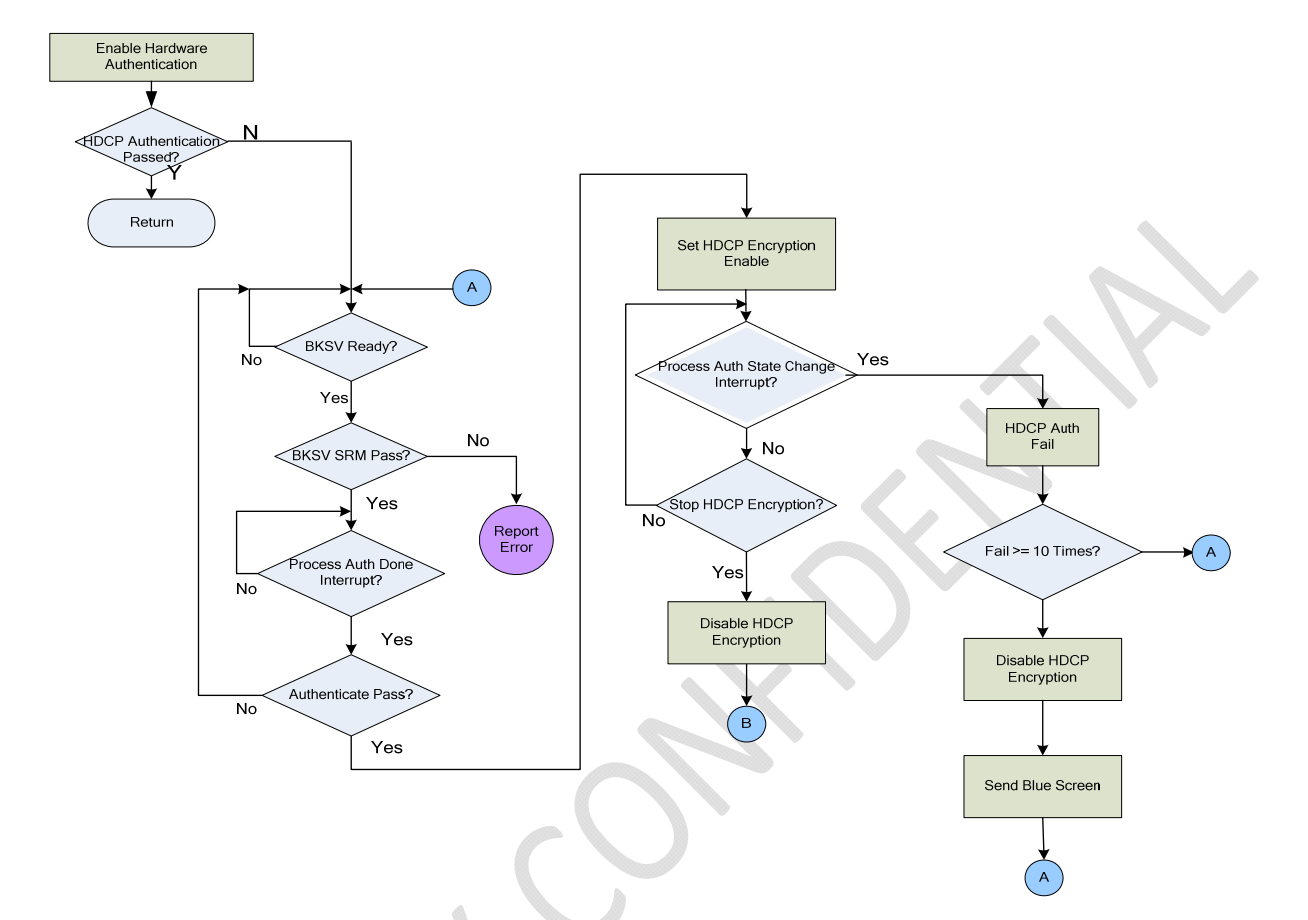

**Figure 9‐2 Hardware HDCP Authentication Flowchart**

Figure 9‐2 illustrates the Hardware HDCP authentication. When selecting hardware method for HDCP authentication, the firmware configures the HARD\_AUTH\_EN (0x72:0xA1 bit‐3) to start the HDCP authentication process, and then check whether BKSV is on a revocation list. After authentication completes successfully, the firmware sets HDCP\_ENC\_EN (0x72:0xA1 bit-3) to enable HDCP encryption.

**BKSV SRM Check:** KSV SRM check is described in Part 5 of the HDCP Standard. The ANX7150 supports BKSV SRM check performed by software. When processing the BKSV\_RDY (Interrupt Status Register 2 0x72:0x43 bit-4) interrupt, the firmware reads out the 5-byte BKSV from the BKSV register 0x72:0xB2~0xB6 and checks whether the BKSV is on a revocation list. If the BKSV SRM check is ok, the firmware writes BKSV SRM PASS and KSVLIST\_VLD (0x72:0xA1 bit‐1 and bit‐0) to "1."

**HDCP Authentication Monitor and Control:** When processing the AUTH\_DONE (Interrupt Status Register 2 0x72:0x43 bit‐0) interrupt, the firmware reads AUTHEN\_PASS (0x72:0xA0 bit‐1) and determines whether the hardware authentication has completed properly or not. If authentication passes, the firmware enables HDCP encryption.

When processing the AUTH\_STATE\_CHG (Interrupt Status Register 2 0x72:0x43 bit-1) interrupt in normal work mode, the firmware reads AUTHEN\_PASS (0x72:0xA0 bit-1) to confirm that the hardware authentication failed and then to disable the encryption. Hardware will do re-authentication immediately. When authentication failed times exceeds 10, the firmware should send blue screen until authentication passes again.

# <span id="page-21-0"></span>**NALOGIX™**

# **10 Playback**

Playback is the normal work mode of ANX7150 firmware. When entering the Playback state, if AVMUTE is already set, the firmware should clear the AVMUTE.

# **11 Interrupt Process**

The ANX7150 has interrupt sources such as Hotplug change, Video format change, and so on. Once an interrupt event occurs, the corresponding bit in the interrupt register is set. When firmware enters the interrupt process routine, these bits will be recorded and cleared, and then the corresponding interrupt will be handled. Figure 11‐1, Figure 11‐2, Figure 11‐3 and Figure 11‐4 illustrate the interrupt process flowchart.

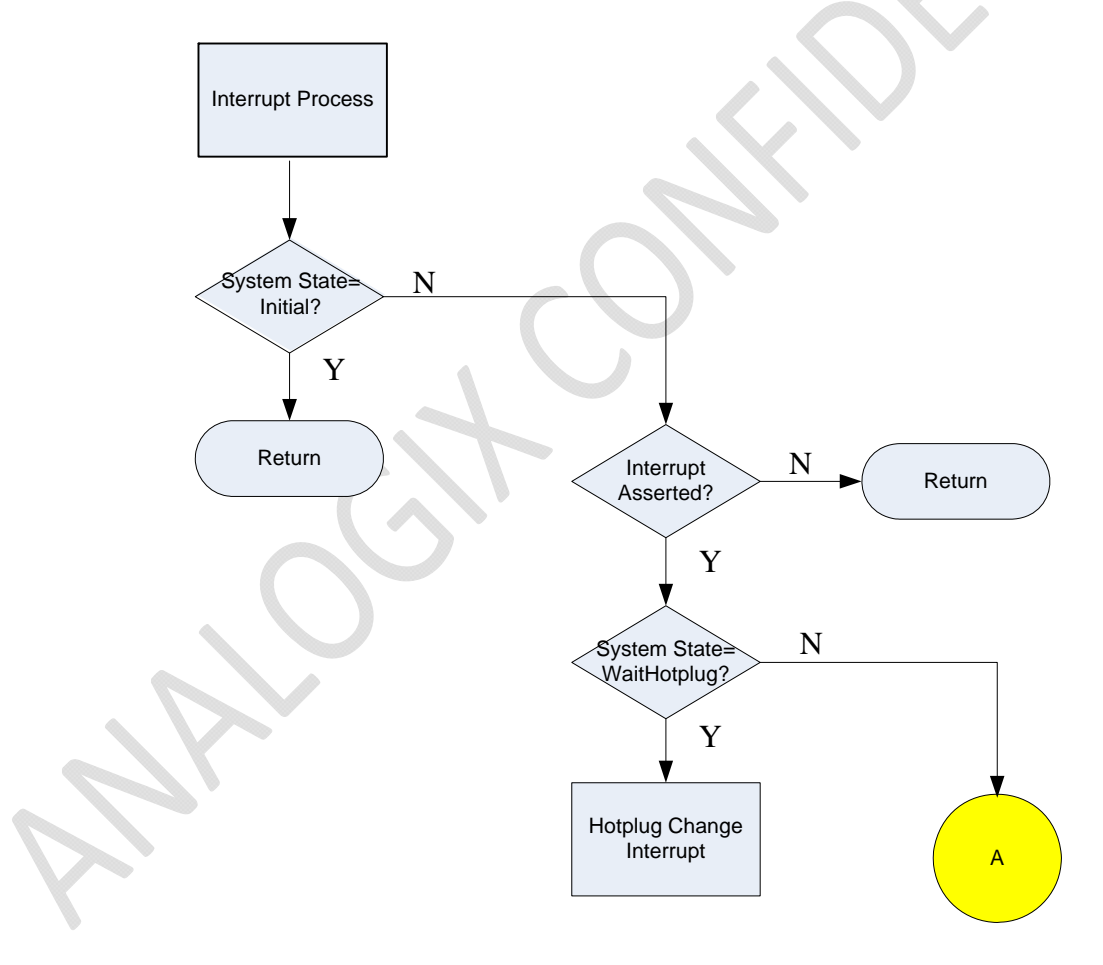

**Figure 11‐1 Interrupt Process Flowchart (1)**

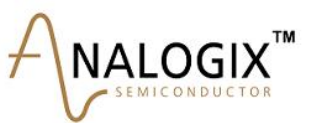

<span id="page-22-0"></span>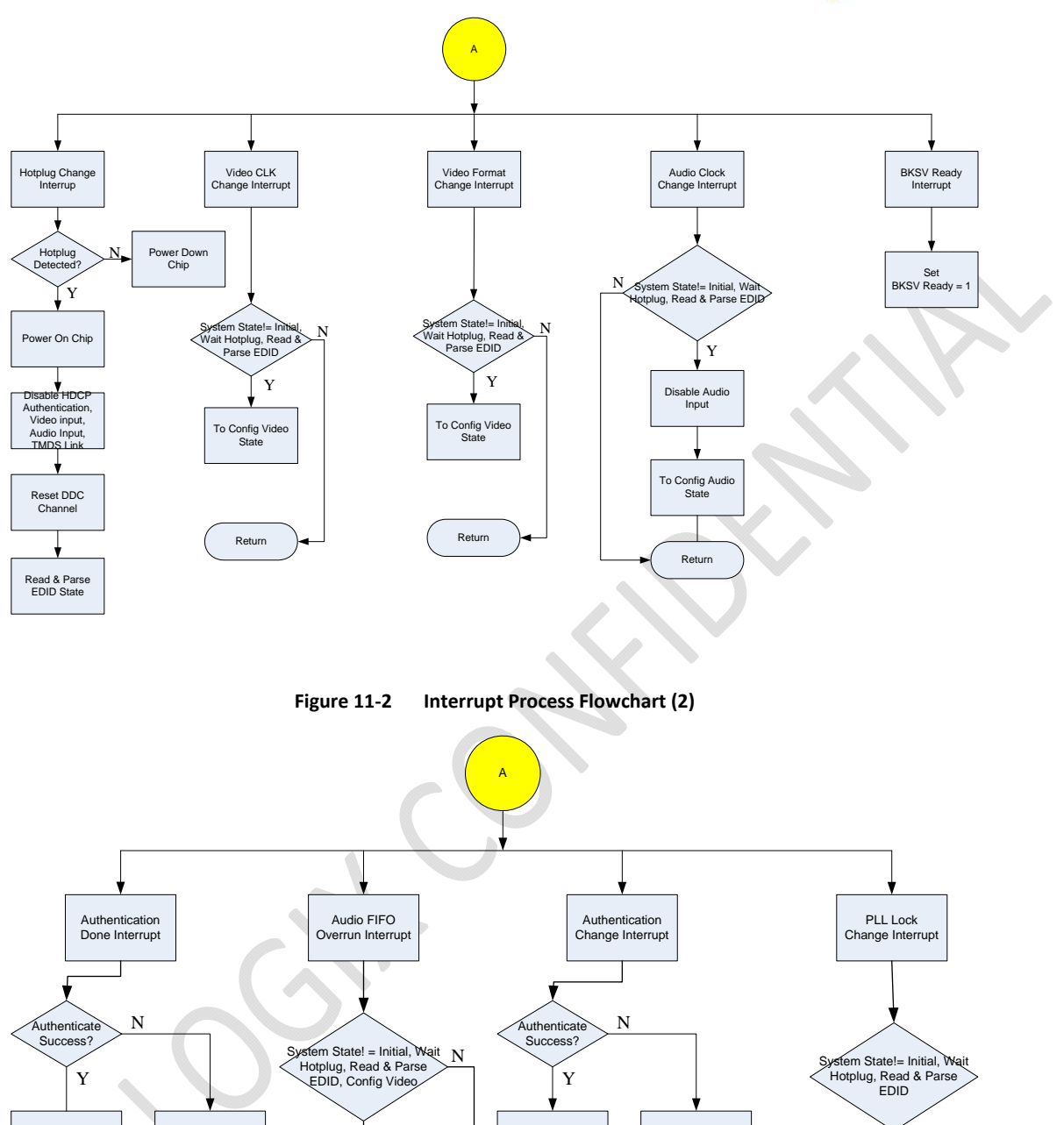

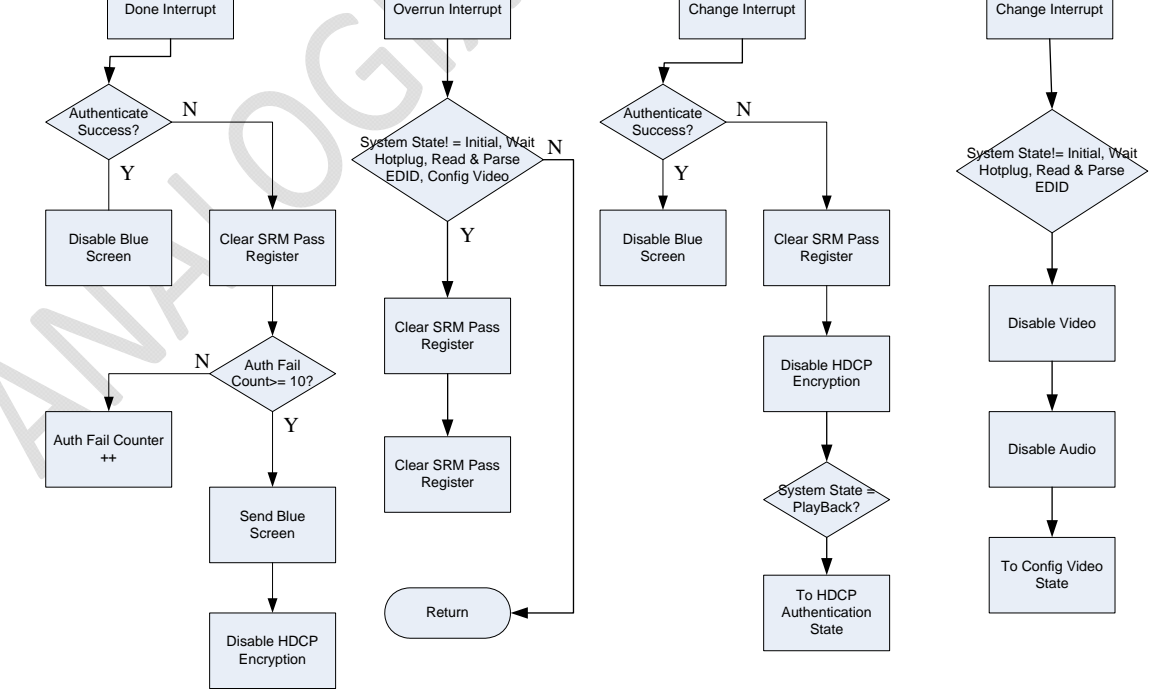

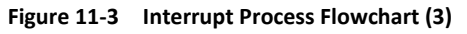

<span id="page-23-0"></span>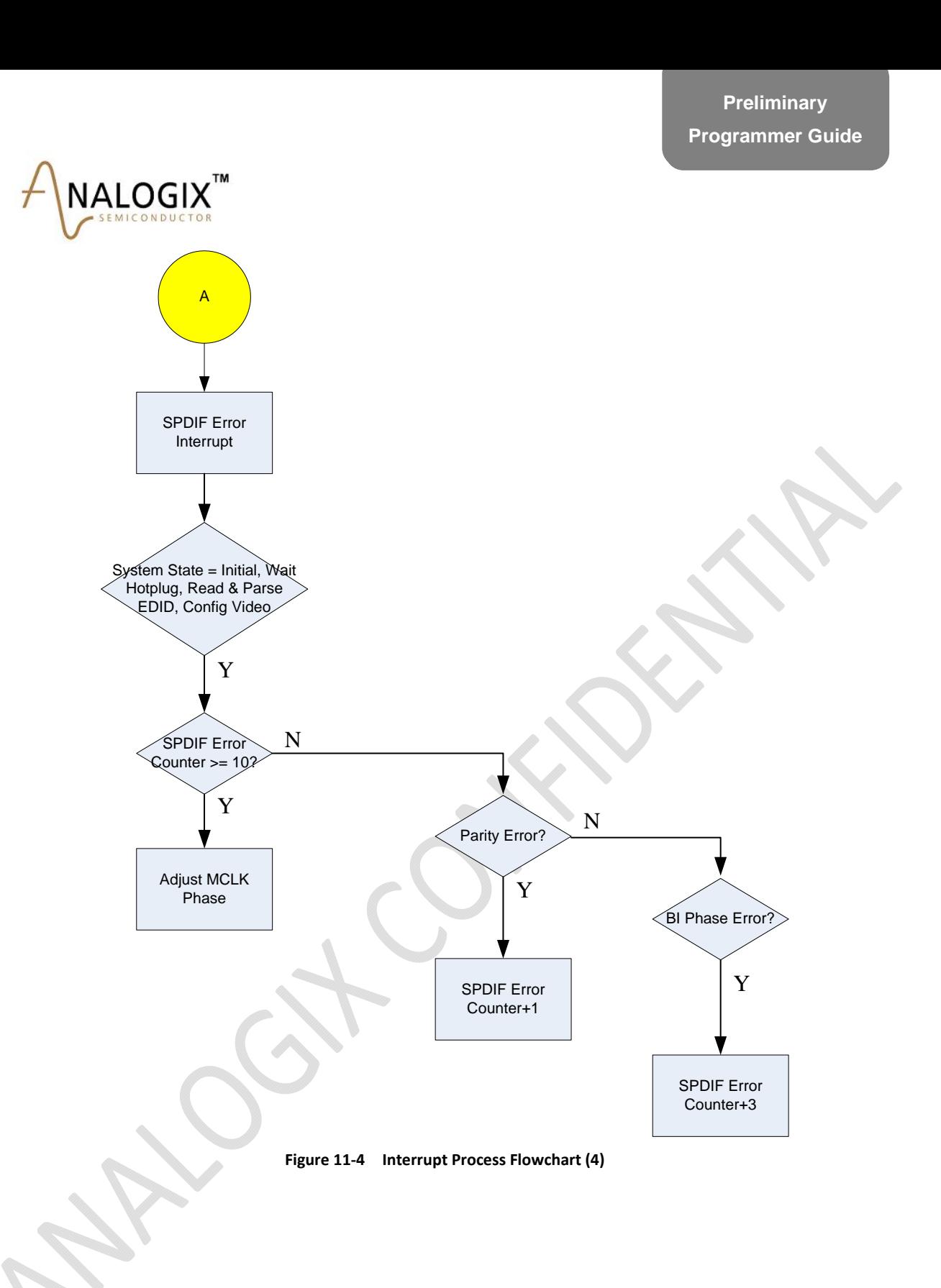

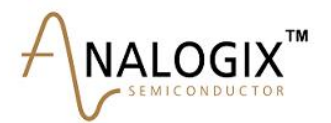

Copyright ©2009 Analogix Semiconductor, Inc . 3211 Scott Blvd., Suite 102 Santa Clara, CA 95054, USA

(1) 408‐988‐8848

<http://www.analogix.com/>

©2009 Analogix Semiconductor, Inc. All Rights reserved.

THE INFORMATION CONTAINED IN THIS DOCUMENT IS PROVIDED "AS IS" WITHOUT ANY EXPRESS REPRESENTATIONS OF WARRANTIES.<br>IN ADDITION, ANALOGIX SEMICONDUCTOR INC. DISCLAIMS ALL IMPLIED REPRESENTATIONS AND WARRANTIES, INCLUDING ANY WARRANTY OF MERCHANTABILITY, FITNESS FOR A PARTICULAR PURPOSE, OR NON-INFRINGEMENT OF THIRD PARTY INTELLECTURAL<br>PROPERTY RIGHTS. SPECIFICATION IS SUBJECT TO CHANGE WITHOUT NOTICE.

This document contains proprietary information of Analogix Semiconductor, Inc. or under license from third parties. No part of this document may be reproduced in any form or by any means or transferred to any third party without the prior written consent of Analogix Semiconductor, Inc. The information contained in this document is not designed or intended for use in on‐line control of aircraft, aircraft navigation or aircraft communications; or in the design, construction, operation or maintenance of any nuclear facility. Analogix disclaims any express or implied warranty of fitness for such uses.

Analogix Semiconductor, Inc., the Analogix Logo, and WideEye™ SerDes, and CoolHD™ are trademarks of Analogix Semiconductor, Inc., in the United States and other countries.

HDMI, the HDMI logo and High‐Definition Multimedia Interface are trademarks or registered trademarks of HDMI Licensing LLC.

DisplayPort and the DisplayPort logo are trademarks or registered trademarks of the Video Electronics Standards Association, VESA®. All other trademarks and registered trademarks are the property of their respective owners.